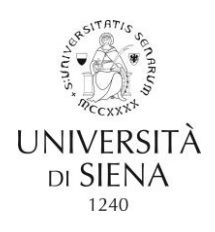

## **LINEE GUIDA PER IMMATRICOLAZIONE ONLINE DOTTORATO DI RICERCA**

## **IMMATRICOLAZIONE**

- accedere al link<https://segreteriaonline.unisi.it/> e cliccare sulla voce "**Login**" nel menù giallo a sinistra sotto la voce "**Area riservata**"
- inserire username e password
- cliccare sulla voce "**Segreteria**" nel menù giallo a sinistra e cliccare su "**Immatricolazione**"
- cliccare sul pulsante blu "**Avanti**"
- selezionare la tipologia di corso: "**Corso di Dottorato"**
- cliccare sul pulsante "**Avanti**"
- scegliere il titolo del corso di Dottorato e cliccare su "**avanti**"
- nella pagina "Immatricolazione: Autodichiarazione e Informativa privacy" cliccare su "Accetta"
- verificare ed eventualmente correggere i propri dati anagrafici ed acconsentire al trattamento dei dati personali poi cliccare su [**Conferma**]
- verificare il documento di identità poi cliccare su [**Prosegui**]
- dichiarare eventuale invalidità
- allegare foto
- nella pagina "Dettaglio titoli richiesti" verificare i dati e cliccare su "**procedi**"
- nella pagina "**Immatricolazione: Dati immatricolazione**" compilare i dati richiesti e cliccare su "**avanti**"
- per proseguire verificare e confermare il riepilogo dei dati nella pagina "**Conferma scelte precedenti**"
- cliccando su [**Conferma**]
- nella pagina "**Allegati domanda di Immatricolazione**" allegare gli allegati richiesti e cliccare su "**avanti**"
- inserire eventuali esoneri poi cliccare [**conferma e prosegui**]
- controllare i dati riepilogati inseriti durante la procedura di Immatricolazione

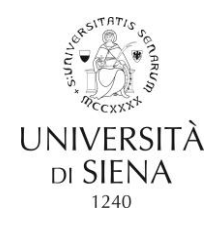

 **effettuare pagamento** (coloro che usufruiscono dell'esonero sono comunque tenuti al versamento tramite MAV del contrassegno telematico per l'imposta di bollo dell'importo di 16,00 euro)

- tramite carta di credito (da effettuare immediatamente)

- tramite modulo di pagamento MAV (il MAV deve essere stampato e utilizzato per il pagamento presso un qualsiasi sportello bancario presente sul territorio nazionale).

Il MAV può essere pagato:

presso qualunque sportello bancario

Tramite home banking – pagamento MAV

presso bancomat abilitati

Stampa promemoria di immatricolazione